## **Deploy the ExtraHop Trace Appliance in AWS**

Published: 2020-02-22

In this guide, you will learn how to launch the ExtraHop Trace AMI in your Amazon Web Services (AWS) environment.

Your environment must meet the following requirements to deploy a virtual Trace appliance in AWS:

- An AWS account
- Access to the Amazon Machine Image (AMI) of the ExtraHop Trace appliance
- A Trace appliance product key
- An AWS instance type that most closely matches the Trace appliance VM size, as follows:

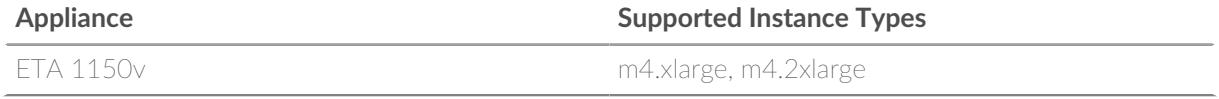

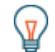

**Tip:** You can resize your instance without redeploying the Trace appliance. See the [AWS](https://docs.aws.amazon.com/AWSEC2/latest/UserGuide/ec2-instance-resize.html) [documentation](https://docs.aws.amazon.com/AWSEC2/latest/UserGuide/ec2-instance-resize.html)  $\blacksquare$  for details.

## **Before you begin**

The Amazon Machine Images (AMIs) of ExtraHop appliances are not publicly shared. Before you can start the deployment procedure, you must send your AWS account ID to [support@extrahop.com.](mailto:support@extrahop.com) Your account ID will be linked to the ExtraHop AMI.

- 1. Sign in to AWS with your user name and password.
- 2. Click **EC2**.
- 3. In the left navigation panel, under Images, click **AMIs**.
- 4. Above the table of AMIs, change the **Filter** from **Owned by Me** to **Private Images**.
- 5. In the filter box, type **ExtraHop** and then press ENTER.
- 6. Select the checkbox next to the ExtraHop Explore appliance AMI and click **Launch**.
- 7. Select one of the following supported instance types:

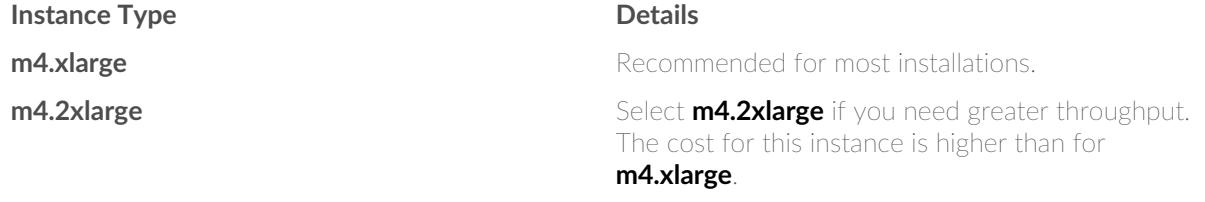

- 8. Click the **Network** drop-down list and select the default setting or one of the VPCs for your organization.
- 9. Optional: Click the **IAM role** drop-down list and select an IAM role.
- 10. From the **Shutdown behavior** drop-down list, select **Stop**.
- 11. Select the **Protect against accidental termination** checkbox.
- 12. Click **Next: Add Storage**.
- 13. In the Size (GiB) field for the root volume, type the size of the storage volume. The minimum packetstore size is 1000 GiB (1 TB) and the maximum datastore size is 2047 GiB (2 TB).
- 14. From the Volume Type drop-down menu, select either **Magnetic** or **General Purpose SSD (GP2)**. If you specify a size greater than 1024 GiB, you must select **General Purpose SSD (GP2)**. GP2 provides better storage performance, although at a higher cost.
- 15. Click **Next: Add Tags**.
- 16. Click **Add Tag**.
- 17. In the Value field, type a name for the instance.
- 18. Click **Next: Configure Security Group**.
- 19. Select an existing security group or create a new security group with the required ports.
- 20. Click **Add Rule** and add the following ports:

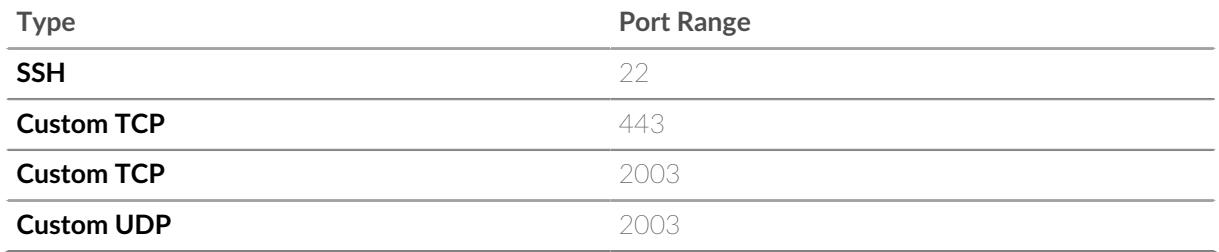

TCP ports 22, and 443 are required to administer the ExtraHop system. TCP and UDP port 2003 is required for the software tap.

- 21. Click **Review and Launch**.
- 22. Select the boot volume option you selected in step 14 and then click **Next**.

**Note:** If you select **Make General Purpose (SSD)...(recommended)**, you will not see this step on subsequent instance launches.

- 23. Review the AMI details, instance type, and security group information, and then click **Launch**.
- 24. In the pop-up window, click the first drop-down list and select **Proceed without a key pair**.
- 25. Click the **I acknowledge…** checkbox and then click **Launch Instances**.
- 26. Click **View Instances** to return to the AWS Management Console.

From the AWS Management Console, you can view your instance on the Initializing screen.

Under the table, on the **Description** tab, you can find an address or hostname for the ExtraHop appliance that is accessible from your environment.

## **Next steps**

- [Register your ExtraHop appliance](https://docs.extrahop.com/7.1/register-appliance) **E**
- Review the [Trace Appliance Post-deployment Checklist](https://docs.extrahop.com/7.1/eta-post-deployment-checklist/) **...**
- [Connect the Command and Discover appliances to the Trace appliance](https://docs.extrahop.com/7.1/eh-admin-ui-guide/#connect-a-trace-appliance) **...**
- Configure remote packet capture (RPCAP) to forward traffic from remote devices to your virtual Trace appliance. For more information, see Configure RPCAP for a Trace Appliance  $\blacksquare$ .